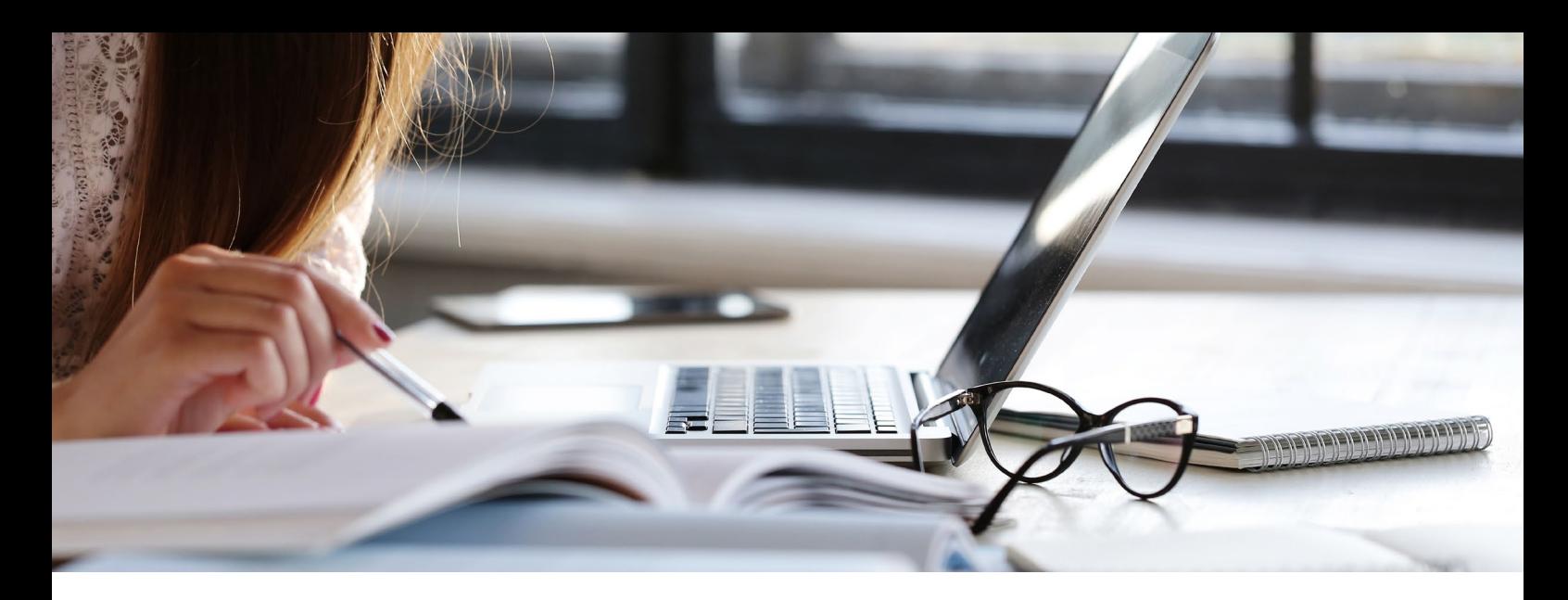

## **Login vejledning til nye brugere**

**Kom godt i gang med brug af Netbank Erhverv** Velkommen som bruger af Netbank Erhverv. Denne vejledning indeholder informationer, som du skal bruge for at komme i gang med Netbank Erhverv.

## **Log på med MitID**

Du kan både logge på Netbank Erhverv med dit personlige MitID eller med et MitID Erhverv. Hvis du ikke har et MitID Erhverv til din virksomhed, kan du bestille det på [www.mitid-erhverv.dk](https://www.mitid-erhverv.dk/tilslutning). For at få MitID Erhverv, skal du først tilslutte virksomheden og efterfølgende sætte organisationen op på MitID's hjemmeside. Vær opmærksom på, at der kan være behov for lidt forberedelse, inden du tilslutter virksomheden til MitID Erhverv.

**Sådan logger du på Netbank Erhverv første gang**

- **•** Gå ind på sparekassens hjemmeside
- **•** Klik på 'Log på' og vælg 'Netbank til Erhverv og Forening'
- **•** Log på med dit personlige MitID eller MitID Erhverv.

Når du har logget på med MitID, skal du godkende samtykkeerklæringen. Du har mulighed for at printe erklæringen, inden du godkender.

**Samtykke til behandling af navneoplysninger** Når du er bruger af Netbank Erhverv, registrerer vi dine navneoplysninger i bankens kunderegister.

I henhold til Persondataloven skal vi have dit samtykke til, at vi:

- **•** har dine navneoplysninger og evt. CPR-nr. registreret
- **•** må videregive oplysningerne til bankens samarbejdspartnere, når det er nødvendigt, for at du kan bruge bankens produkter på vegne af en virksomhed.

**Har du ændringer til din Netbank Erhverv?** Hvis du vil tilføje/ændre telefonnummer eller mailadresse, kan du gøre det i Netbank Erhverv under "Brugeroplysninger". Hvis du skifter adresse, telefonnummer eller mail-adresse, skal du selv rette oplysningerne på [virk.dk.](https://virk.dk/myndigheder/stat/ERST/selvbetjening/Webreg_aendre_virksomhed__lukke_virksomhed/)

Du har mulighed for at bestille ændringer til din Netbank Erhverv-aftale på sparekassens hjemmeside. Her kan du fx bestille en ny bruger, få slettet en bruger, få tilknyttet et nyt cvr.nr. og meget mere.

På vores hjemmeside har du desuden mulighed for at læse mere om de selvbetjeningsløsninger, der følger med din Netbank Erhverv. Du kan fx tilmelde dig BeskedService, styre fuldmagterne med en Selvadministrationsaftale m.m.

Læs mere om [Netbank Erhverv her](https://www.spks.dk/erhverv/selvbetjening/netbank).

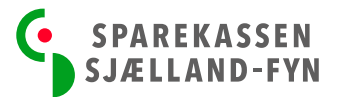